## **①ワンタイムパスワード(一時的に権限を付与する)**

e-AMANO人事届出サービスでは人事担当者以外の方に、一時的に権限を付与する事が可能です。 有効期限(最大24時間)の「人事担当」権限を持つパスワードを発行、対象者へメール送信できます。

ワンタイムパスワードはこんな時に利用します。 ①人事担当者が一時的に権限を委譲する場合 例:担当者不在、担当者休暇の場合 ➁弊社アマノ株式会社へサポートを依頼する場合

操作手順

(1)「共通設定」→「ワンタイムパスワード」を選択し「新規発行」ボタンを押下してください。

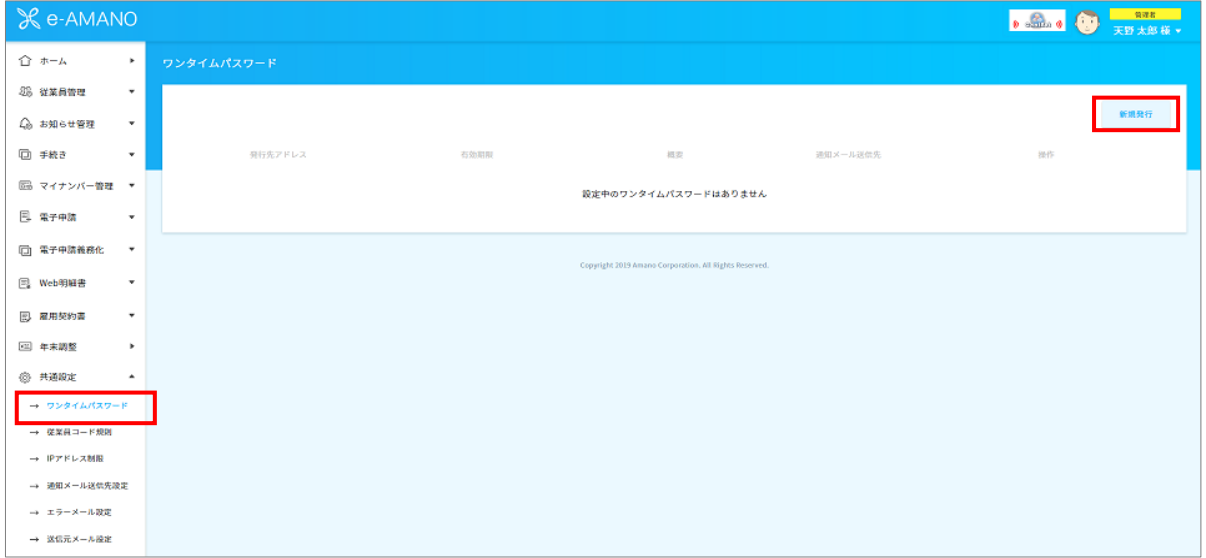

## (2)各項目を入力し、「内容確認」ボタンを押下してください。

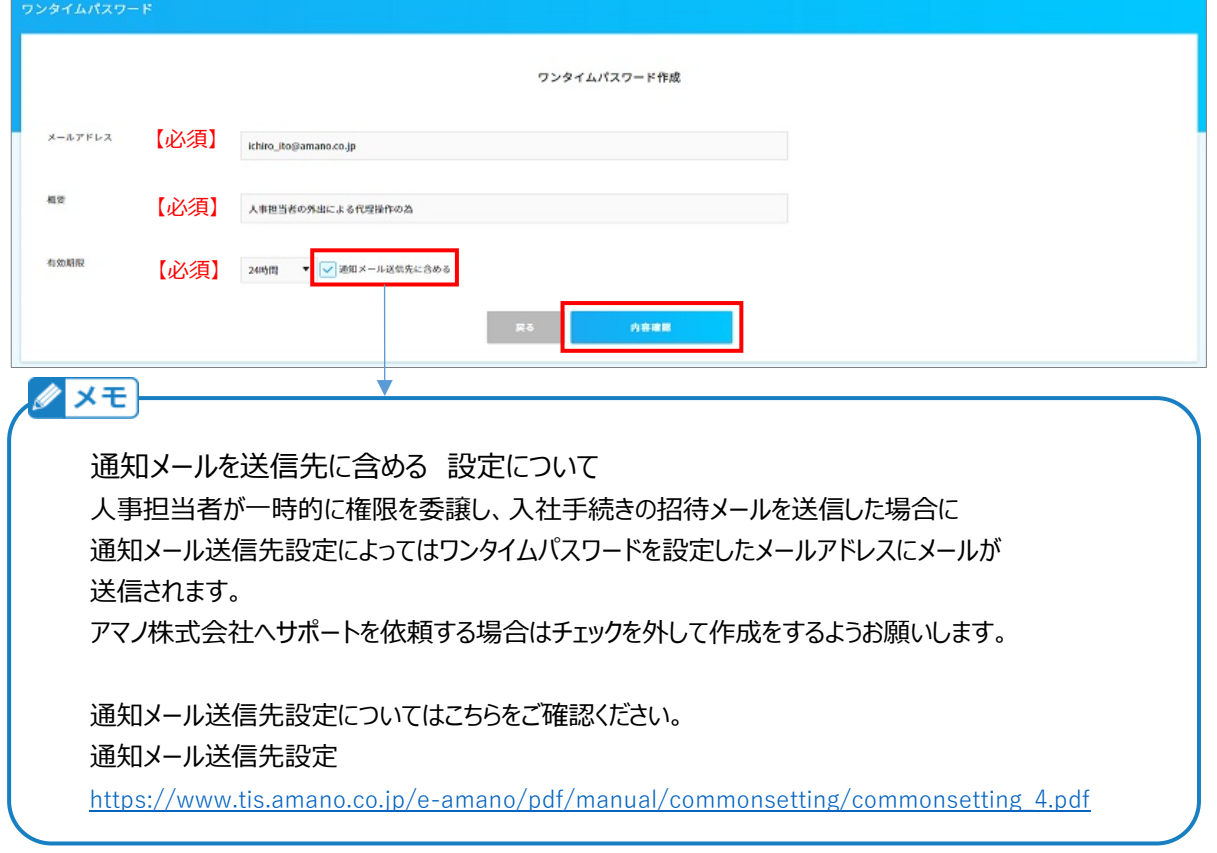

(3)入力内容を確認し、問題なければ「実行」ボタンを押下してください。

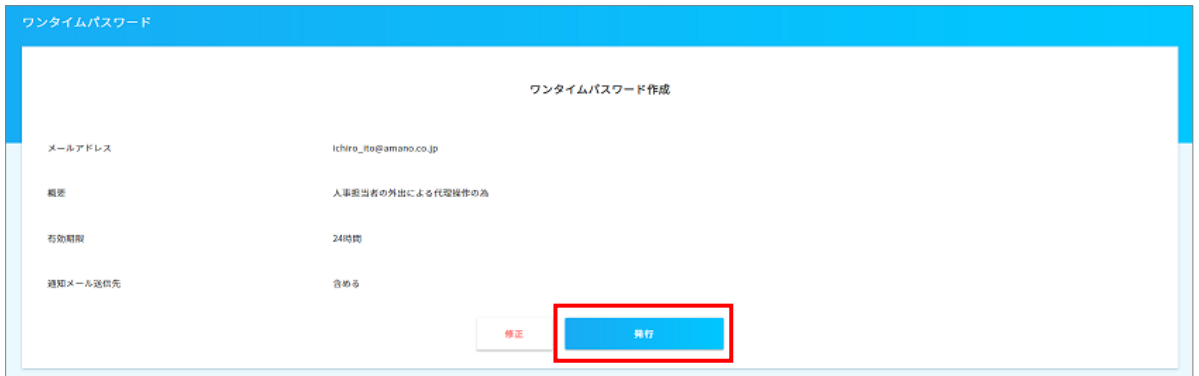

## 不要になった場合や第3者に見られた可能性がある場合、 発行したワンタイムパスワードを無効化する事も可能です。

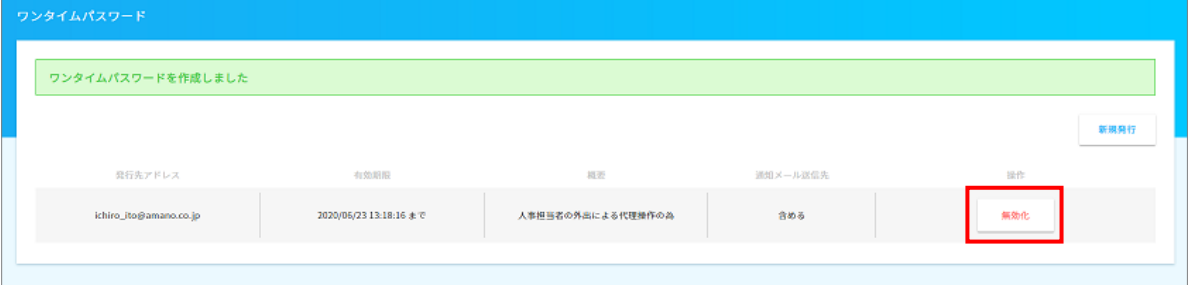

## (4)付与対象者へ、下図の様なメールを送信します。 ワンタイムログインURLをクリックすると、ダイレクトログインします。

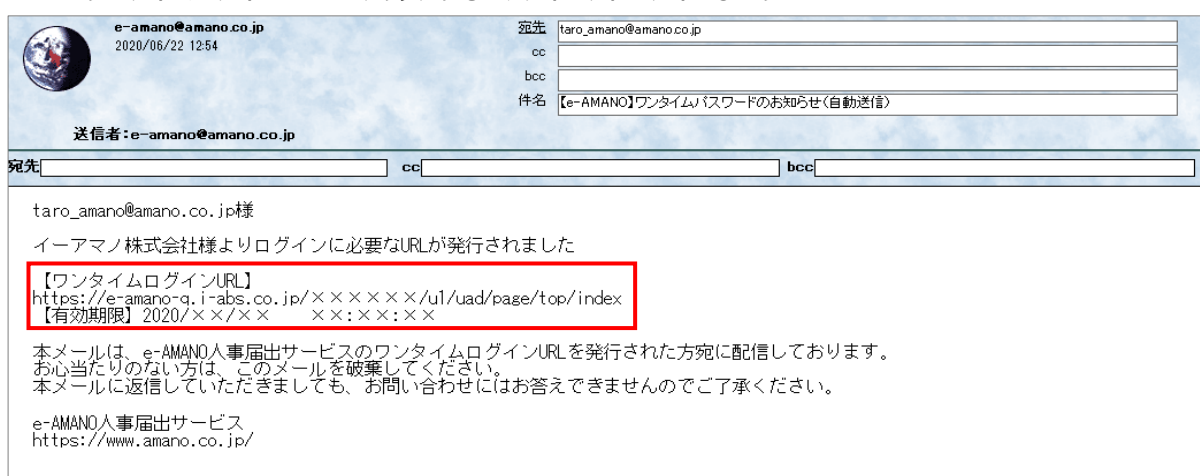